## Received a status and accommodations

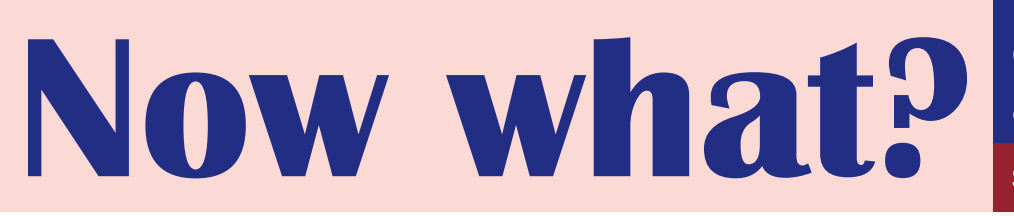

**Where can I find my LUCA certificate of status and accommodations?** 

**FICHE 5 / deel 1 SHEET 5 / part 1**

**A LUCA certificate of status and accommodations will be automatically sent to your mailbox as soon as your application is approved by the special needs assessor in KU Loket.**

**Step 1: Re-downloading your certificate for your accommodations and status?** You can find the certificate on KU Loket. Click on 'Studie & Examens' and then 'Self-Service Attesten'

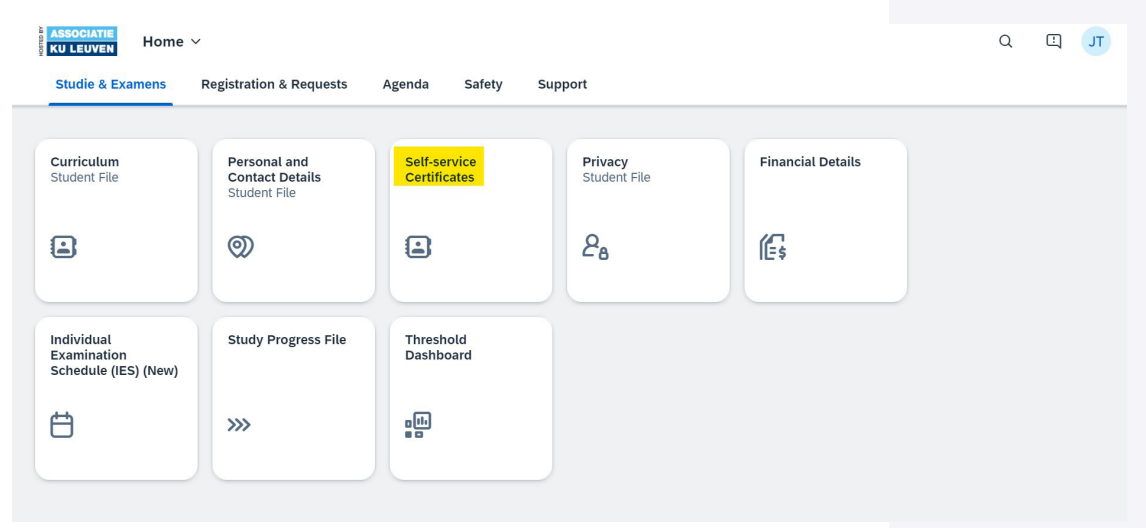

Step 2: In the application click on "Certificates regarding your registration".

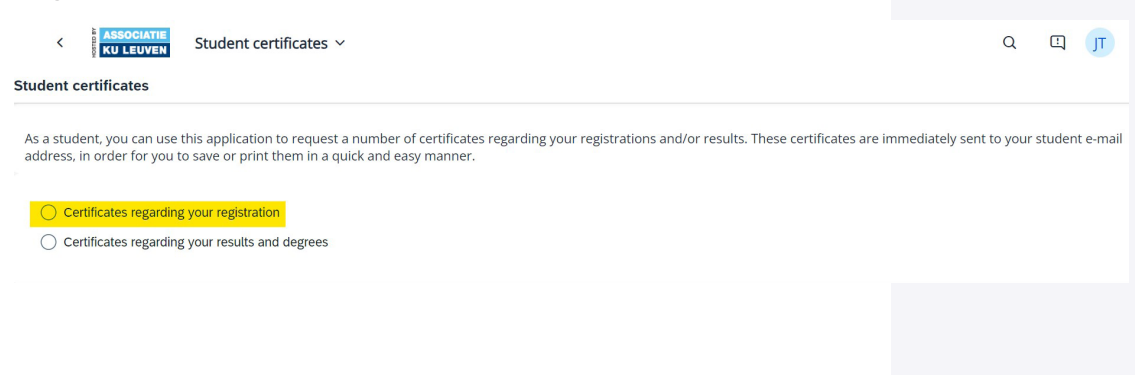

## Received a status and accommodations

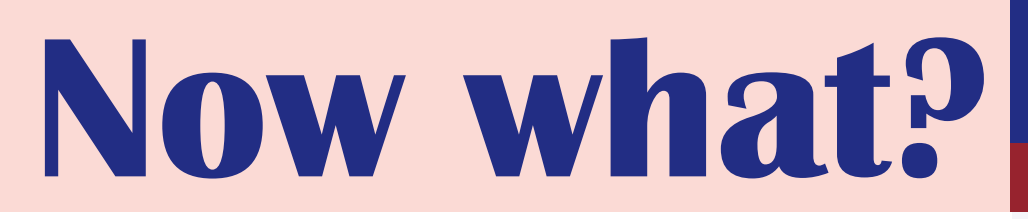

**SHEET 5 / part 2 Where can I find my LUCA certificate of status and accommodations?** 

 Step 3: Under 'Certificate' type, click 'Certificate Disability Student Status' or 'Exam accommodations certificate'.

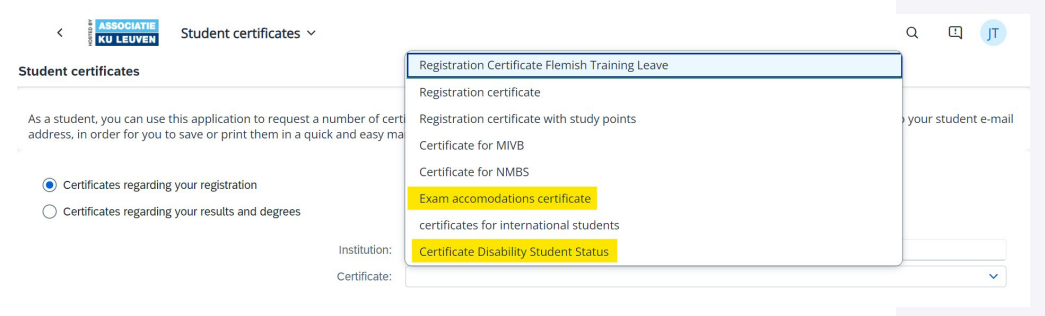

**Please note:** you must indicate the **correct academic** year to find your certificate. That is, the academic year in which you applied for the status or accommodations. You can search in the application itself what certificates you have by academic year.

Do you need an English version of your certificate?Then check 'Certificate in English'

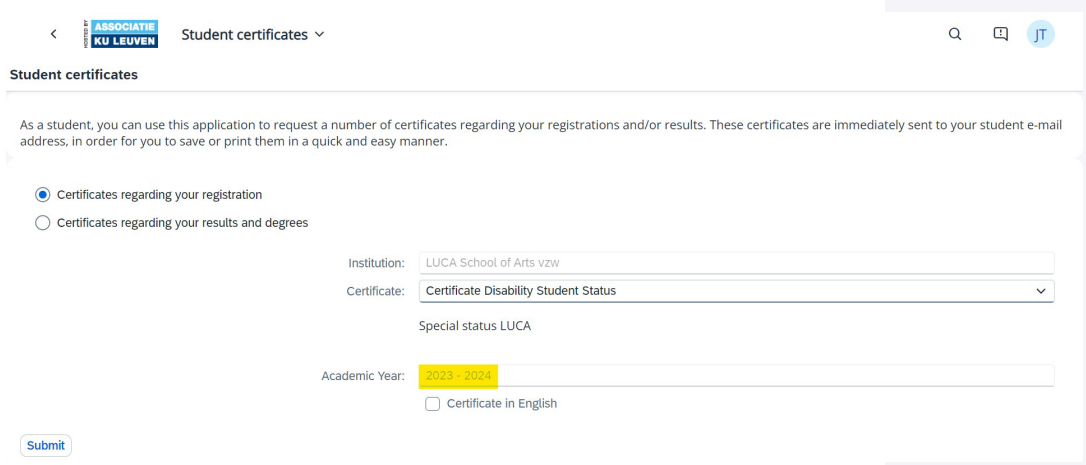